## OBCL - ELCM Installation Mode User Guide Oracle Banking Corporate Lending Release 14.2.0.0.0

Part Number E99951-01

December 2018

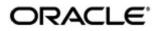

Oracle FLEXCUBE OBCL - ELCM Integration User Guide December 2018 Oracle Financial Services Software Limited

Oracle Park

Off Western Express Highway Goregaon (East) Mumbai, Maharashtra 400 063 India Worldwide Inquiries: Phone: +91 22 6718 3000 Fax:+91 22 6718 3001 www.oracle.com/financialservices/

Copyright © 2007, 2018, Oracle and/or its affiliates. All rights reserved.

Oracle and Java are registered trademarks of Oracle and/or its affiliates. Other names may be trademarks of their respective owners.

U.S. GOVERNMENT END USERS: Oracle programs, including any operating system, integrated software, any programs installed on the hardware, and/or documentation, delivered to U.S. Government end users are "commercial computer software" pursuant to the applicable Federal Acquisition Regulation and agency-specific supplemental regulations. As such, use, duplication, disclosure, modification, and adaptation of the programs, including any operating system, integrated software, any programs installed on the hardware, and/or documentation, shall be subject to license terms and license restrictions applicable to the programs. No other rights are granted to the U.S. Government.

This software or hardware is developed for general use in a variety of information management applications. It is not developed or intended for use in any inherently dangerous applications, including applications that may create a risk of personal injury. If you use this software or hardware in dangerous applications, then you shall be responsible to take all appropriate failsafe, backup, redundancy, and other measures to ensure its safe use. Oracle Corporation and its affiliates disclaim any liability for any damages caused by use of this software or hardware in dangerous applications.

This software and related documentation are provided under a license agreement containing restrictions on use and disclosure and are protected by intellectual property laws. Except as expressly permitted in your license agreement or allowed by law, you may not use, copy, reproduce, translate, broadcast, modify, license, transmit, distribute, exhibit, perform, publish or display any part, in any form, or by any means. Reverse engineering, disassembly, or decompilation of this software, unless required by law for interoperability, is prohibited.

The information contained herein is subject to change without notice and is not warranted to be error-free. If you find any errors, please report them to us in writing.

This software or hardware and documentation may provide access to or information on content, products and services from third parties. Oracle Corporation and its affiliates are not responsible for and expressly disclaim all warranties of any kind with respect to third-party content, products, and services. Oracle Corporation and its affiliates will not be responsible for any loss, costs, or damages incurred due to your access to or use of third-party content, products, or services.

# Contents

| 1. | Pre | face                                         | 1-1 |
|----|-----|----------------------------------------------|-----|
|    | 1.1 | Introduction                                 | 1-1 |
|    | 1.2 | Audience                                     | 1-1 |
|    | 1.3 | Documentation Accessibility                  | 1-1 |
|    | 1.4 | Organization                                 |     |
|    | 1.5 | Acronyms and Abbreviations                   | 1-2 |
|    | 1.6 | Glossary of Icons                            | 1-2 |
|    | 1.7 | Related Information Sources                  | 1-2 |
| 2. | OB  | 2-1                                          |     |
|    | 2.1 | Scope                                        |     |
|    |     | 2.1.1 OBCL Installation Modes                | 2-1 |
|    | 2.2 | Prerequisites                                | 2-1 |
|    | 2.3 | Integration Process                          | 2-2 |
|    |     | 2.3.1 Installation Modes                     | 2-2 |
|    |     | 2.3.2 Integration Maintenance and Processing | 2-4 |
| 3. | Fun | nction ID Glossary                           |     |
|    |     |                                              |     |

# 1. Preface

### 1.1 Introduction

This document helps you acquaint with the information on inter-connecting Oracle Banking Corporate Lending (OBCL) with Enterprise Limits and Collateral Management (ELCM).

Besides this user manual, while maintaining the interface related details, you can invoke the context sensitive help available for each field in OBCL. This help describes the purpose of each field within a screen. You can obtain this information by placing the cursor on the relevant field and striking the <F1> key on the keyboard.

### 1.2 <u>Audience</u>

This manual is intended for the following User/User Roles:

| Role                          | Function                                                 |  |  |  |
|-------------------------------|----------------------------------------------------------|--|--|--|
| Back office data entry Clerks | Input functions for maintenance related to the interface |  |  |  |
| End of day operators          | Processing during end of day                             |  |  |  |
| Implementation Teams          | For setting up integration                               |  |  |  |

### 1.3 **Documentation Accessibility**

For information about Oracle's commitment to accessibility, visit the Oracle Accessibility Program website at <a href="http://www.oracle.com/pls/topic/lookup?ctx=acc&id=docacc">http://www.oracle.com/pls/topic/lookup?ctx=acc&id=docacc</a>.

### 1.4 Organization

This chapter is organized into following chapters:

| Chapter   | Description                                                                                                    |  |  |  |
|-----------|----------------------------------------------------------------------------------------------------|--|--|--|
| Chapter 1 | <i>Preface</i> gives information on the intended audience. It also lists the various chapters covered in this User Manual.  |  |  |  |
| Chapter 2 | <i>OBCL - ELCM Integration</i> explains the integration<br>between OBCL and Enterprise Limits and Collateral<br>Management. |  |  |  |

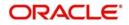

| Abbreviation | Description                                      |
|--------------|--------------------------------------------------|
| OBCL         | Oracle Banking Corporate Lending                 |
| FCUBS        | Oracle FLEXCUBE Universal Banking System         |
| ELCM         | Enterprise Limits and Collateral Manage-<br>ment |
| SYNC         | Synchronous                                      |
| ASYNC        | Asynchronous                                     |
| XML          | Extensible Markup Language                       |

# 1.5 Acronyms and Abbreviations

### 1.6 Glossary of Icons

This user manual may refer to all or some of the following icons.

| lcons | Function    |  |  |
|-------|-------------|--|--|
| ×     | Exit        |  |  |
| +     | Add row     |  |  |
| Į.    | Delete row  |  |  |
| Q     | Option List |  |  |

### 1.7 <u>Related Information Sources</u>

Along with this user manual you may also refer the following related resource:

- Installation Manual
- Common Core Core Entities and Services User Guide
- Core Services User Guide

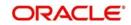

# 2. OBCL - ELCM Integration

Banks extend various credit facilities like limits to its customers depending on their requirements.

This chapter contains the following sections:

- Section 2.1, "Scope"
- Section 2.2, "Prerequisites"
- Section 2.3, "Integration Process"

### 2.1 <u>Scope</u>

This section contains the following topic:

• Section 2.1.1, "OBCL Installation Modes"

### 2.1.1 OBCL Installation Modes

This document talks about OBCL installation mode. They are:

- OBCL with External Limits The integration supports the following modes of OBCL -Limits installation:
  - Standalone Limits system with OBCL SYNC Method
  - Standalone Limits system with OBCL ASYNC Method
  - Co-Deployed limits installation SYNC Method
  - Co-Deployed limits installation ASYNC Method

| Details                       | Standalone        |                   | Co-Deployed       |                   |  |
|-------------------------------|-------------------|-------------------|-------------------|-------------------|--|
|                               | SYNC (1)          | ASYNC (2)         | SYNC (3)          | ASYNC (4)         |  |
| Data Stor-<br>age             | Different DB      | Different DB      | Same DB           | Same DB           |  |
| Deployment                    | Different<br>App. | Different<br>App. | Same App.         | Same App.         |  |
| Mode Inter-<br>face           | Web Ser-<br>vices | Web Ser-<br>vices | Web Ser-<br>vices | Web Ser-<br>vices |  |
| Limit<br>Response<br>Handling | Online            | Deferred          | Online            | Deferred          |  |

### 2.2 <u>Prerequisites</u>

Set up Oracle Banking Corporate Lending. ELCM user have read-only access to this application. The access is provided only to particular extraction tables.

Refer the 'Oracle FLEXCUBE Installation' manual.

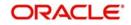

### 2.3 Integration Process

This section contains the following topics:

- Section 2.3.1, "Installation Modes"
- Section 2.3.2, "Integration Maintenance and Processing"

### 2.3.1 Installation Modes

The following installation modes are described in the upcoming sections:

- ASYNC Installation for Standalone and Co-Deployed
- SYNC Installation for Standalone and Co-Deployed

#### 2.3.1.1 ASYNC Installation (Standalone and Co-Deployed)

If the mode of limits installation is selected as ASYNC (Standalone/Co-Deployed), the limits requests are logged with Limits Pending Status in OBCL Limits Queue. These pending limits requests are picked by a job to form the webservices XML requests. The status of the limit request is updated in OBCL based on the external limits response. The status can be Approved, Rejected or Timed-out. OBCL authorizes the transactions that are in Approved status.

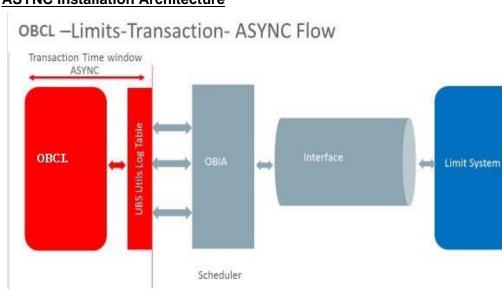

### **ASYNC Installation Architecture**

#### Limit Processing Queue

You can query and perform manual actions on external limit requests using Limit Processing Queue screen. This screen supports user action only on timed out requests. You can invoke

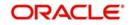

this screen by typing 'OLSEXLMT' in the top right corner of the Application toolbar and clicking the adjoining arrow button.

| External Limit Queue                                     |                            |                  |                        |                  |                           |                        | - X     |
|----------------------------------------------------------|----------------------------|------------------|------------------------|------------------|---------------------------|------------------------|---------|
| Search Advanced Search Reset Clear All                   |                            |                  |                        |                  |                           |                        |         |
| Case Sensitive                                           |                            |                  |                        |                  |                           |                        |         |
| Branch Code                                              | Q                          | User Ref No      |                        | Q                | Process Status            | Q                      |         |
| External Status                                          | Q                          | Destination Sour | ce                     | Q                | Authorization Status      | Q                      |         |
| Records per page 15 V 💘 < 1 Of 1 🕨 🕅 Go Lock Columns 0 V |                            |                  |                        |                  |                           |                        |         |
| Branch Code User Ref No Messa                            |                            |                  | rnal Status Destinatio | n Source Request | t Type Communication Mode | Forceprocess Service C | ode Log |
|                                                          |                            |                  |                        |                  |                           |                        | ^       |
|                                                          |                            |                  |                        |                  |                           |                        |         |
|                                                          |                            |                  |                        |                  |                           |                        | -       |
|                                                          |                            |                  |                        |                  |                           |                        | _       |
|                                                          |                            |                  |                        |                  |                           |                        | _       |
|                                                          |                            |                  |                        |                  |                           |                        |         |
|                                                          |                            |                  |                        |                  |                           |                        |         |
|                                                          |                            |                  |                        |                  |                           |                        |         |
|                                                          |                            |                  |                        |                  |                           |                        |         |
|                                                          |                            |                  |                        |                  |                           |                        |         |
|                                                          |                            |                  |                        |                  |                           |                        | ~       |
| <                                                        |                            |                  |                        |                  |                           |                        | >       |
| Approve   Resend   Reject   Authorize   V                | View Service Log   View Qu | eue Action       |                        |                  |                           |                        |         |
|                                                          |                            |                  |                        |                  |                           |                        | Exit    |

You can view records based on any or all of the following criteria:

- Branch Code
- Process Status
- Authorization Status
- Transaction Ref No
- External Status
- Customer No
- Destination Source

Select any or all of the parameters for a query and click 'Search' button. The records meeting the selected criteria are displayed.

External Limit Queue supports user actions only on a timed out request. A limit request is moved to 'Timed-out' status based on the time out parameter maintained. If response is not received from the external system within the given time, the status is marked as timed out. The following actions are allowed on a timed out requests:

- Approve Manual approval of external limits
- Reject Manual rejection of external limits
- Authorize Authorization of external limits approval or reject done from queue
- Resend Resend of timed-out request

#### 2.3.1.2 SYNC Installation (Standalone and Co-Deployed)

If the mode of limits installation is selected as SYNC (Standalone/Co-Deployed):

- The limit transactions are processed in the transaction time window
- OBCL creates the limit request during the transaction and sends it to the external limit system

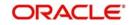

- The response received from the external limit system along with the overrides and errors are displayed to the user during the transaction
- The user can approve the limits overrides and proceed with the transactions from OBCL

### SYNC Installation Architecture

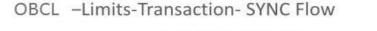

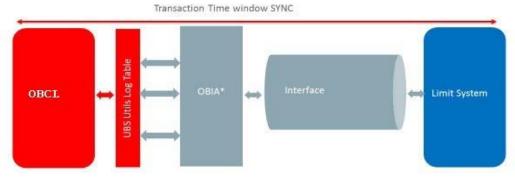

\* Oracle Banking Interface Adaptor

### 2.3.2 Integration Maintenance and Processing

#### 2.3.2.1 Installation Parameters

You can select the required external limit setup mode and communication mode during installation.

#### Limit Setup Mode (ELCM SETUP MODE)

The following parameters can be used for limit setup mode:

- N Should be used for No External Limit setup (default)
- S Standalone OBCL Limits setup/ Co-Deployed Limits setup

#### External Limit Interface Mode (OBCL\_EL\_COMM\_MODE)

The following parameters can be used for external limit interface mode:

- A Asynchronous
- S Synchronous

This is applicable for Standalone OBCL - Limits setup/ Co-Deployed Limits setup.

#### 2.3.2.2 OBCL with External Limits Installation

If OBCL is installed with external limits, then:

- Following limit details are replicated from external system to OBCL:
  - Liability details
  - Customer liability linkage
  - Facility details
  - Collateral details
  - Collateral pool details
- Linkage is done at module level

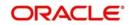

• Batch operations also gets processed similar to online processing

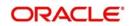

# 3. Function ID Glossary

OLSEXLMT .....2-3

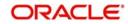